## How to Apply for a Scholarship Online

# **New Dual Credit Applicants**

- 1. New Dual Credit applicants must first complete an ApplyTexas applications at: https://www.navarrocollege.edu/apply/applytexas-application/ Please allow at least 3 days from the time you submit your ApplyTexas application and the time you apply for online scholarships with Navarro College.
- 2. Once your ApplyTexas has been transmitted to Navarro College from ApplyTexas you will be able to sign up and apply for scholarships at: <a href="http://www.navarrocollege.edu/foundation/">http://www.navarrocollege.edu/foundation/</a>
- 3. To sign up for scholarships you must use the email address you provided on your ApplyTexas application.

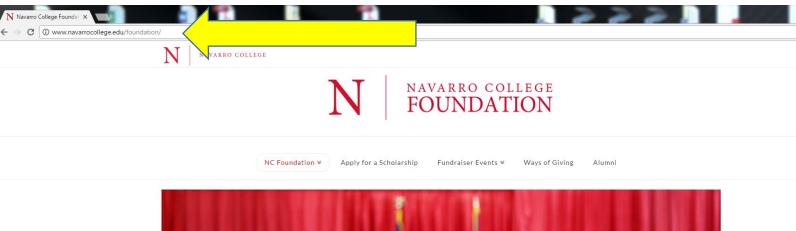

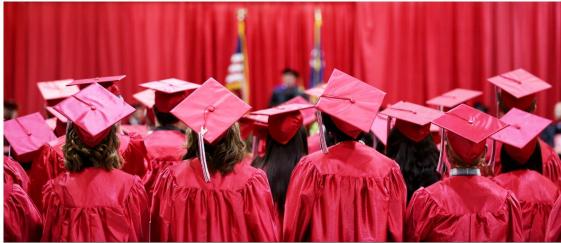

Pledge your support to Navarro College

# How to apply for a Scholarship Online

 $By filling \ out just \ one \ application, you \ will \ be \ considered for \ all \ Navarro \ College \ Foundation \ Scholarships \ and \ Navarro \ College \ Scholarships \ for \ which \ you \ qualify.$ 

Navarro College offers nearly 75 scholarships, which full-time and part-time students can apply for each year to help pay for tuition and textbooks.

 $Scholarships \ are \ available \ for \ students \ in \ all \ majors, \ and \ vary \ in \ the \ amount \ awarded.$ 

Please complete the FAFSA. It is highly recommended that all students applying for a scholarship complete the FAFSA (Free Application for Student Aide) or the TAFSA (Texas Application for State Aide).

To apply for Navarro College Scholarships, students are required to:

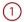

Complete the ApplyTexas application and include Navarro College. Returning students do not need to re-apply. Go to ApplyTexas: https://www.navarrocollege.edu/apply/applytexas-application/

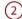

 $Allow\ 24-48\ hours\ between\ the\ time\ you\ submit\ your\ ApplyTexas\ application\ and\ the\ time\ you\ apply\ for\ a\ scholarship.$  Go to https://navarrocollege.academicworks.com and click "Sign Up".

#### CLICK HERE TO APPLY FOR SCHOLARSHIPS

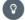

For assistance, contact servicedesk@navarrocollege.edu or 903.875.7416.

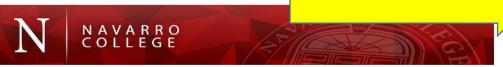

## Sign Up or Opportunities Search by Keyword Search Show Filters The application process for the 2017-2018 academic year is now open. By filling out just one application, you will be considered for all Navarro College Foundation and Navarro College Scholarships for which you are eligible based on the criteria of the scholarship. There may be additional scholarships you are eligible for that may require you to answer a few more questions. To get to those scholarships you must complete your General Application and THEN click on the "recommended" button. If any additional scholarships exist, it will take you to an additional list of scholarships for which you may apply by answering more questions or completing the donor required essay. Sign Up or Sign In for a Scholarship Account Steps to Sign Up - This is for students who have not created a NCF scholarship application through the scholarship portal. 1. Enter your Navarro College Email Address (if you have not received your NC Email please use the email address you provided on your application for admissions). This is very important. To log in you must have a valid email address. Please call the Navarro College Help Desk (903-875-7416) if you have guestions or need assistance. 2. Create a Scholarship Password that must contain a minimum of 8 characters and include at least 1 digit, 1 upper case letter, and 1 lowercase letter. NOTE: This will NOT be your Navarro College Email password. 3. Confirm Your Password. 4. Log in to your Navarro College Email account. If help is needed with your Navarro College Email please contact the help desk at 903-875-7416. 5. Click on the link in the email that was sent to you to confirm your identity. Once you have confirmed your account, you can begin accessing the scholarship system. Steps to Sign In - This is for students who have created a scholarship application in the past. Scholarship Applications are archived each January so a new application must be completed each year beginning in February. 1. Sign In with your NC Email and Scholarship Password you already created when you signed up to the account in the past. For details on scholarships, please click on the link to the scholarships below. The generosity of investors including alumni, community and corporations make all Navarro College Foundation scholarships possible. Interested in joining others in giving back, please contact Lori Tatsch at 903-875-7591 or lori.tatsch@navarrocollege.edu. Name Questions Deadline Award Actions Brilliance Dual Credit, Must be a student at an Ellis County High School, Scholarship award is for Fall and Spring 06/01/2017 Varies None (i) semesters only and will cover... Brilliance General Scholarship 06/01/2017 Varies None (i) For Ellis County students who will be attending Navarro College. Sandy Watson Memorial Scholarship Funded by the Navarro County Firefighters Association. This scholarship is awarded to students attending the 06/04/2017 Varies None (i) Navarro College Fire Academy. The ...

- 4. Upon signing up, you will receive a confirmation email to ensure your identity. Please make sure to check your span folder for this email. Once you have confirmed your account, you can begin accessing the system.
- 5. Complete and submit the General Application Questions. \*Recommendation letters are required from two high school teachers or counselors. Please contact the person you are requesting a recommendation letter from before entering their name and email address on your application. If they agree to provide a reference letter please make them aware they will receive an email with instructions on how to submit the reference letter. No paper reference letters will be accepted and the applicant may not upload copies of the letters.
- 6. Once you complete the General Application you will need to complete the Dual-Credit Supplemental Application. The Dual Credit application will not appear until you complete and submit the General Application.
- 7. Please sign-in to your account periodically to verify if your reference letters were submitted.
- 8. If you receive a scholarship the details of the award will posted in your scholarship portal and you will be required to accept the award via the scholarship portal.

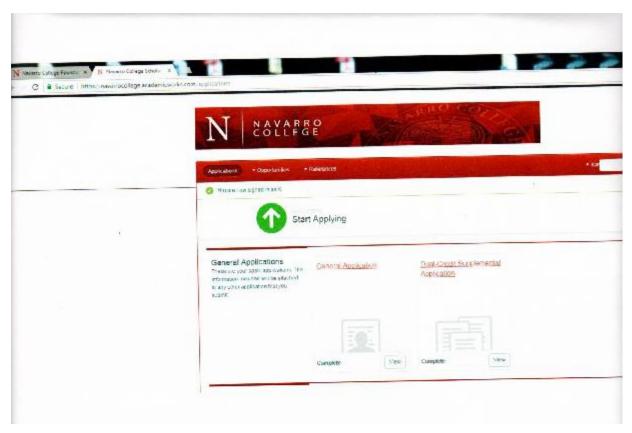

# **Returning Dual Credit Applicants**

Returning Dual Credit students follow this link: <a href="http://www.navarrocollege.edu/foundation/">http://www.navarrocollege.edu/foundation/</a> and sign in with your **Navarro College** email and the password you created last year for your scholarship portal.

- 1. Complete and submit the General Application Questions. \*Recommendation letters are required from two high school teachers or counselors. Please contact the person you are requesting a recommendation letter from before entering their name and email address on your application. If they agree to provide a reference letter please make them aware they will receive an email with instructions on how to submit the reference letter. No paper reference letters will be accepted and cannot be uploaded by the applicant.
- 2. Once you complete the General Application you will must complete the Dual-Credit Supplemental Application. The Dual Credit application will not appear until you complete and submit the General Application.
- 3. Please sign-in to your account periodically to verify if your reference letters were submitted.

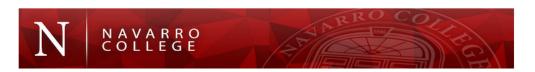

Sign Up or

Sign In

Opportunities

Search by Keyword

Search

Show Filt

The application process for the 2017-2018 academic year is now open. By filling out just one application, you will be considered for all Navarro College Foundation and Navarr College Scholarships for which you are eligible based on the criteria of the scholarship. There may be additional scholarships you are eligible for that may require you to answe a few more questions. To get to those scholarships you must complete your General Application and THEN click on the "recommended" button. If any additional scholarships exist, it will take you to an additional list of scholarships for which you may apply by answering more questions or completing the donor required essay.

#### Sign Up or Sign In for a Scholarship Account

Steps to Sign Up - This is for students who have not created a NCF scholarship application through the scholarship portal.

- 1. Enter your Navarro College Email Address (if you have not received your NC Email please use the email address you provided on your application for admissions). This very important. To log in you must have a valid email address. Please call the Navarro College Help Desk (903-875-7416) if you have questions or need assistance.
- 2. Create a Scholarship Password that must contain a minimum of 8 characters and include at least 1 digit, 1 upper case letter, and 1 lowercase letter. NOTE: This will NOTE be your Navarro College Email password.
- 3. Confirm Your Password.
- 4. Log in to your Navarro College Email account. If help is needed with your Navarro College Email please contact the help desk at 903-875-7416.
- 5. Click on the link in the email that was sent to you to confirm your identity. Once you have confirmed your account, you can begin accessing the scholarship system.

Steps to Sign In — This is for students who have created a scholarship application in the past. Scholarship Applications are archived each January so a new application must be completed each year beginning in February.

1. Sign In with your NC Email and Scholarship Password you already created when you signed up to the account in the past.

For details on scholarships, please click on the link to the scholarships below.

The generosity of investors including alumni, community and corporations make all Navarro College Foundation scholarships possible. Interested in joining others in giving back, please contact Lori Tatsch at 903-875-7591 or Iori.tatsch@navarrocollege.edu.

| Name                                                                                                    | Questions | Deadline   | Award  | Actions |
|----------------------------------------------------------------------------------------------------|-----------|------------|--------|---------|
| Brilliance Dual Credit Brilliance Dual Credit . Must be a student at an Ellis County High School. Scholarship award is for Fall and Spring semesters only and will cover         |           | 06/01/2017 | Varies | None (i |
| Brilliance General Scholarship For Ellis County students who will be attending Navarro College.                                                                                  |           | 06/01/2017 | Varies | None (i |
| Sandy Watson Memorial Scholarship Funded by the Navarro County Firefighters Association. This scholarship is awarded to students attending the Navarro College Fire Academy. The | 4         | 06/04/2017 | Varies | None (i |

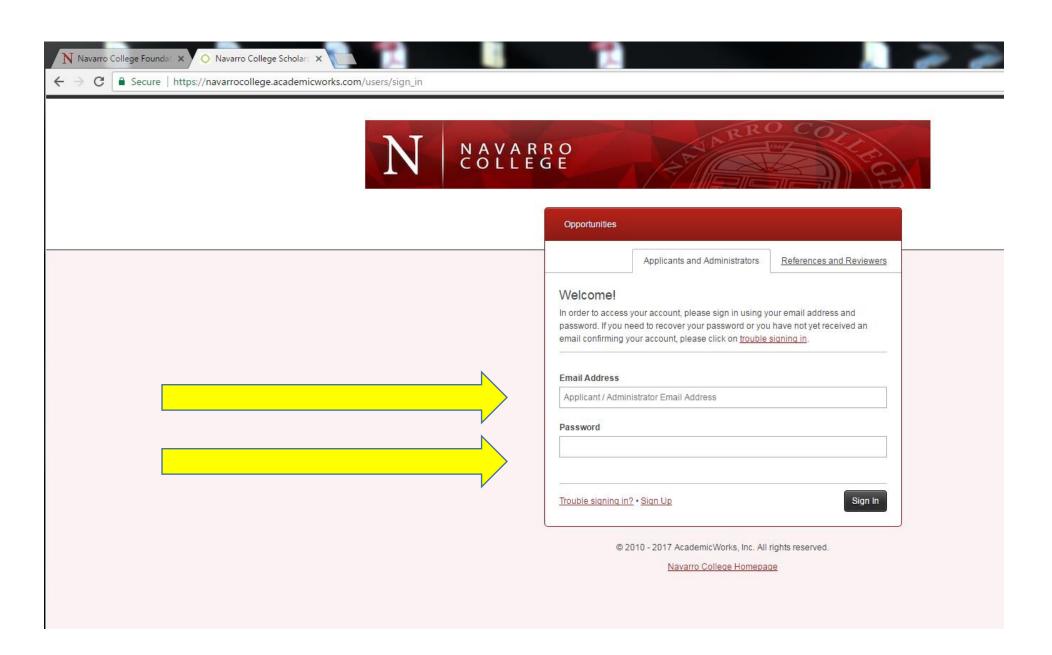

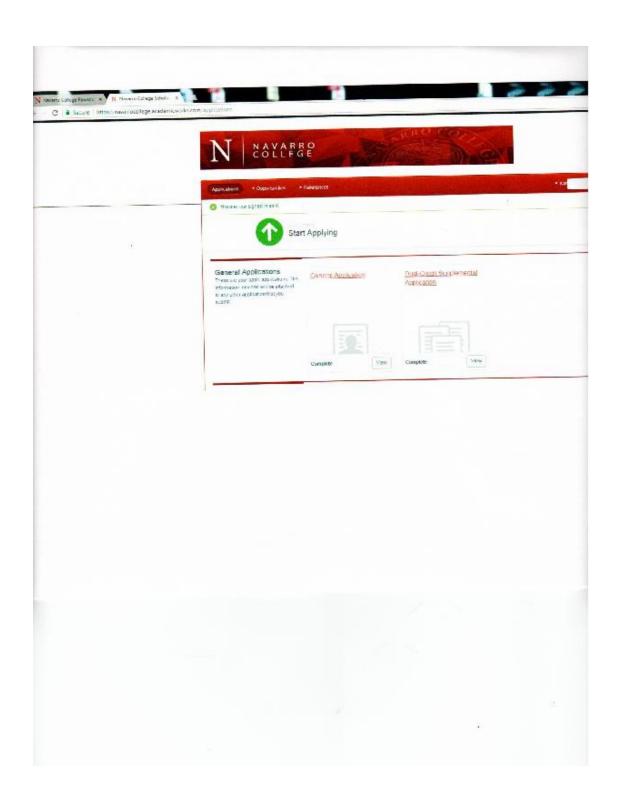